# **Signing into CCS Learning Apps using Clever**

Clever is a web-based service Columbus City Schools is using to manage data feeds to multiple learning applications. Instead of teachers and students accessing multiple sites, many partnering sites are accessible through Clever using your district credential single-sign on (SSO). Within Clever, student and teacher accounts are matched to learning apps by school, grade, or class section. Once logged in, your learning apps will populate in your portal. By clicking on the application you want, you will gain access to either your teacher or student experience.

## **When signing on within the district:**

#### *On a Thinclient:*

Sign in using your district credentials.

Once signed in, a desktop icon for Clever appears on the left-hand side of your screen. Double clicking it opens Clever in Microsoft Internet Explorer.

If you prefer to use a different browser, the direct site is clever.com/in/columbuscity. Click "Log in with Active Directory" and your portal will appear with your specific learning apps.

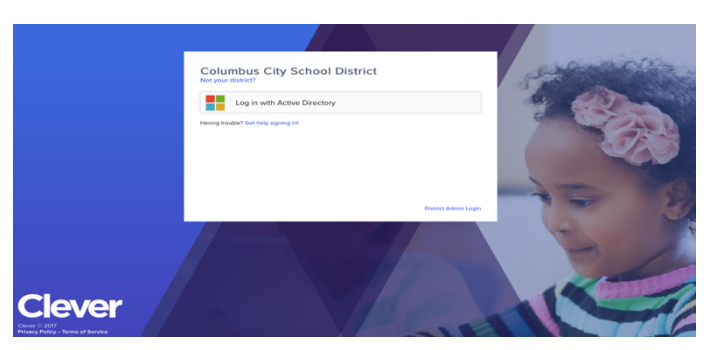

## *On a Chromebook:*

Sign in using your district credentials.

Once signed in, open a Chrome window.

At the top-left, there is a pulldown labeled CCS Web Applications. Pull down and click Clever.

**a** CCS Web Applications

Because signing into a Chromebook also signs you into the Chrome Operating System, when you click "Log in with Active Directory," your portal will appear with your specific learning apps.

## **When signing on from outside the district:**

If a student or teacher is signing on from outside of the district, go to clever.com/in/columbuscity. Click "Log in with Active Directory," and you will be prompted to enter your CCS credential. You will be redirected to your portal and your apps will appear in your Clever portal.

*Using Phones*: There is a Clever app available on various app stores that allows teachers and students access from various platforms with an internet connection. Phone-based browsers also work similarly to signing in from outside the district. However, once in Clever, the user experience for each learning app may differ based upon the learning application being used.